## How to import EXCEL data (when using built-in fonts 2)

This is a method for importing data created in EXCEL into communication software("CTKPCMS"). All marking data can be created in the same way.

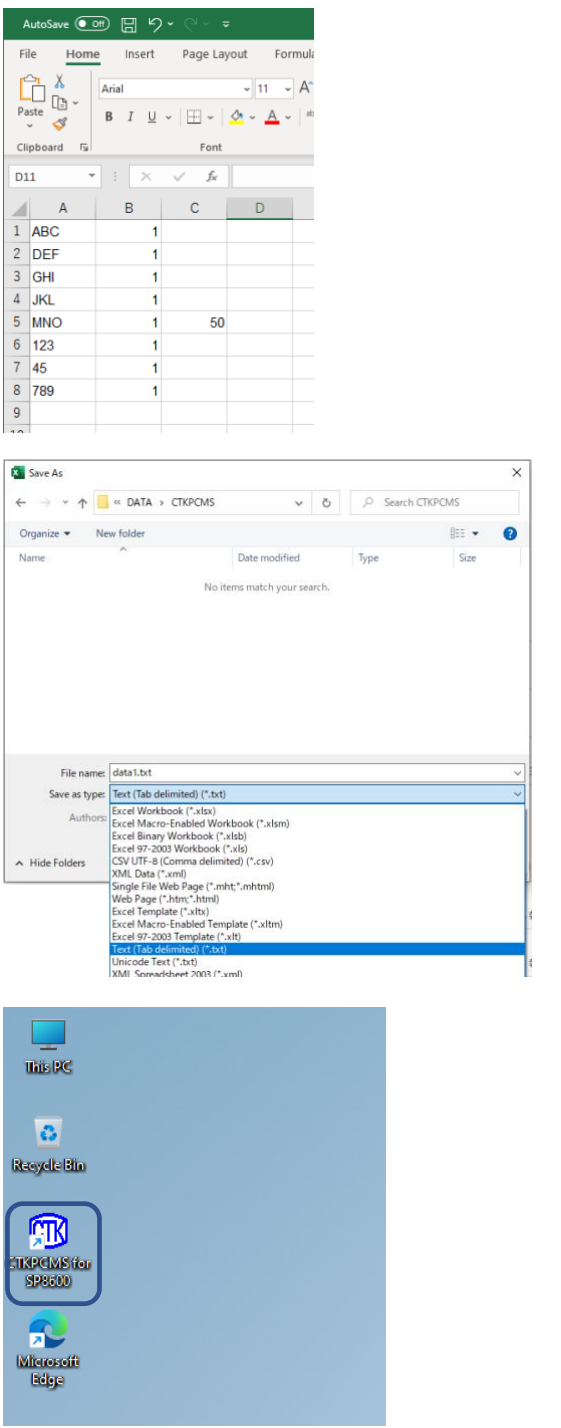

(1) Open EXCEL, then Enter "DATA" into Column A "QTY" into Column B "NUMBER" into Column C

- (2) Go to "File" in menu bar →Select Save As
- (3) Select the file type "Text (tab delimited)" and save the file.

(4) Launch "PCMS" communication software.

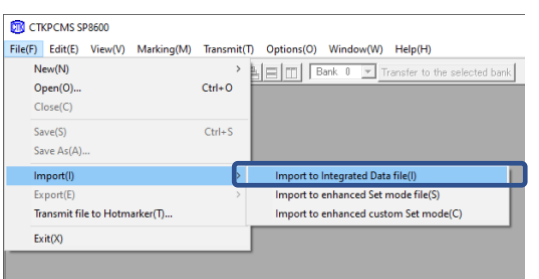

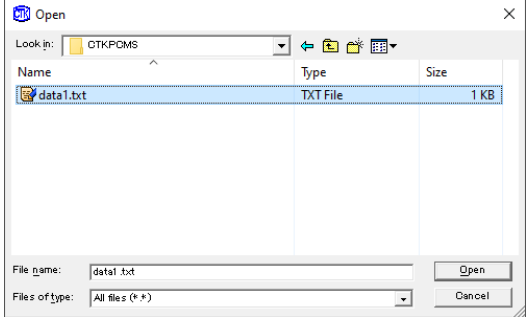

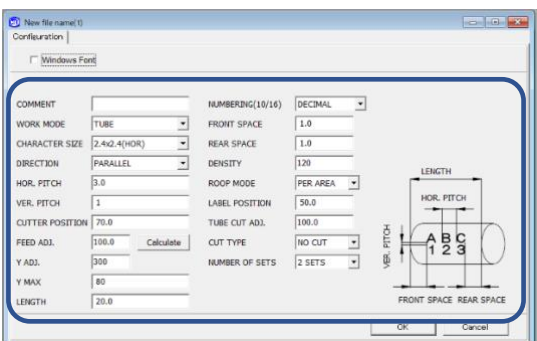

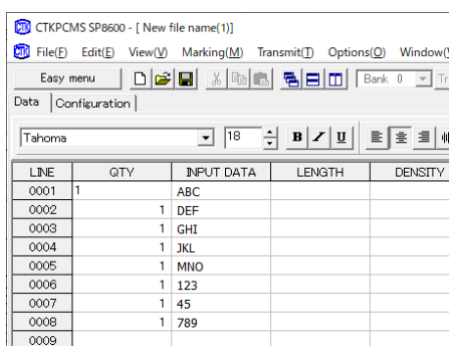

CTKPCMS SP8600 - [ New file name(1)] File(F) Edit(E) View(V) Marking(M) Transmit(T) Options(O) Window(W) Easy menu  $\Box$ Replace materials(C)... l<br>Iran Easy marking(E)... Data | Configuration | Usts | Configuration |<br>
LINE | INPUT DATA [EXTEN<br>
0001 | ABC<br>
0002 | DEF<br>
0004 | JKL<br>
0004 | JKL<br>
0006 | LANO Mark for trial(2) Ī Mark external file(X)... Specify area and mark(M) Send file to Hotmarker and mark(T)

- (5) Go to "File" in menu bar →Go to "Import"
	- →Go to

"Import to Integrated Data file"

(6) Change the file type to "All Files" and open the file saved in (3).

(7) File loading is completed. When using built-in fonts, enter print setting information.

 $(8)$  The file conversion is now completed.

 $(9)$  After the conversion is completed, select "Marking" from the menu bar and choose "Specify area and mark" or "Send file to Hotmarker and mark" when start marking.